# **IBM Database Enterprise Developer Edition**

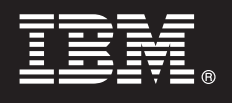

9.7 版

# 快速入門手冊

本手冊會指導您如何開始 IBM Database Enterprise Developer Edition for Linux, UNIX, and Windows 9.7 版的一般安裝。

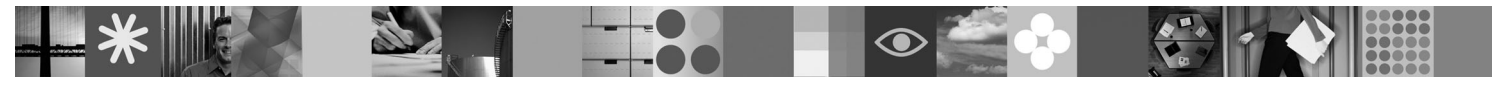

國家語言版本:若要取得其他語言的「快速入門手冊」,請參閱「快速入門及啓動 CD」中的 PDF 與 HTML 版本。

#### 槪觀

IBM Database Enterprise Developer Edition 9.7 版可讓應用程式開發者設計、建置及原型化要在任何 IBM Information Management 用戶端或伺服器平台上部署的應用程式。

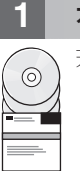

 $\overline{\mathbf{A}}$ 

### 步驟 1: 存取您的軟體

若要存取產品映像檔,請參閱下載文件:http://www.ibm.com/support/docview.wss?&uid=swg21378087

### 步驟 2: 評估您的硬體及系統配置

請參閱 DB2 資料庫產品的詳細系統需求:http://publib.boulder.ibm.com/infocenter/db2luw/v9r7/topic/ com.ibm.db2.luw.qb.server.doc/doc/r0025127.html

#### 步驟 3: 存取您的文件 B

IBM Database Enterprise Developer Edition 9.7 版中包括的產品安裝資訊具備下列可用的格式:

- PDF : 安裝 DB2 伺服器、安裝及配置 DB2 Connect 伺服器及在 Linux 及 Windows 上 DB2 安裝及管理入門手冊, 位於 IBM DB2 PDF 文件 DVD 映像檔上。
- DB2 資訊中心: http://publib.boulder.ibm.com/infocenter/db2luw/v9r7/topic/com.ibm.db2.luw.qb.server.doc/doc/t0008921.html 及 http:// publib.boulder.ibm.com/infocenter/db2luw/v9r7/topic/com.ibm.db2.luw.qb.dbconn.doc/doc/c0008452.html

## 步驟 4: Install IBM Database Enterprise Developer Edition 9.7 版

- 若要安裝 IBM Database Enterprise Developer Edition 9.7 版中包括的產品,請執行下列步驟:  $\odot$ 1. 確保目標電腦符合「步驟 2」中所述的必備項目。
	- 2. 使用滴當產品的安裝文件中提供的指示, 啓動安裝精靈。

#### 步驟 5: 閱讀授權條款

註冊授權碼之前,請確定您瞭解並同意「快速入門及啓動 CD」上的授權條款。Windows 作業系統上的授權條款位於  $\odot$ 「快速入門及啓動 CD」的 /db2/license/Windows 目錄中,而 Linux 及 UNIX 作業系統上的授權條款則是位於「快速 入門及啓動 CD」的 /db2/license/UNIX 目錄中。

# 步驟 6: 註冊授權碼

您可以透過使用 db2licm 指令或從「授權中心」來註冊授權碼 (僅限於 Windows 及 Linux 作業系統上)。

•若要註冊授權碼,請從指令行輸入 db2licm 指令:

#### Windows 作業系統

db2licm -a x:\db2\license\db2dede.lic

其中 x: 代表包含 DB2 產品「快速入門及啓動 CD」的 CD 光碟機,而 db2dede.lic 代表授權碼檔案的名稱。

#### Linux 或 UNIX 作業系統

db2licm -a /cdrom/db2/license/db2dede.lic

其中 db2dede.lic 代表產品的授權碼檔案的名稱。

- •若要從「授權中心」註冊授權碼,請執行下列動作:
	- 1. 啓動「DB2 控制中心」,然後從工具功能表中選取授權中心
	- 2. 選取系統及要註冊授權的安裝產品
	- 3. 從授權功能表中選取新增
	- 4. 在「新增授權」視窗中, 選取含有授權檔的目錄
	- 5. 選取授權檔,並按一下確定

步驟 7: 安裝文件

您可以在您環境的任何 Windows 或 Linux 電腦上安裝 DB2 解決方案文件。

若要讓您在本端安裝的資訊中心保持最新,請套用資訊中心更新: http://publib.boulder.ibm.com/infocenter/db2luw/v9r7/topic/ com.ibm.db2.luw.common.doc/doc/t0008271.html

#### 步驟 8: 配置您的環境

在執行您已安裝的產品的安裝程式之後,您需要執行一些作業,伺服器才能啓動並執行。如需相關資訊,請參閱適當產 品的安裝文件。

#### 其他資訊

 $\odot$ 

ര

- DB2 產品及功能資訊,以及授權需求:http://www-01.ibm.com/software/data/db2/9/
- DB2 產品支援: http://www-01.ibm.com/software/data/db2/support/db2 9/

Copyright IBM Corp. and other(s) 1993, 2009. Licensed materials - Property of IBM. IBM、IBM 標誌及 DB2 是國際商業機器股份有限公司 (IBM) 在美國及 (或) 其他國家的商標或註冊商標。Windows 是<br>Microsoft Corporation 在美國及 (或) 其他國家的商標。UNIX 是 The Open Group 在美國及其他國家的

產品編號: CF1XCML

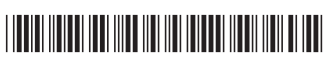